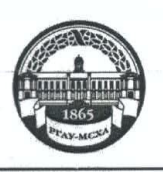

МИНИСТЕРСТВО СЕЛЬСКОГО ХОЗЯЙСТВА РОССИЙСКОЙ ФЕДЕРАЦИИ ФЕДЕРАЛЬНОЕ ГОСУДАРСТВЕННОЕ БЮДЖЕТНОЕ ОБРАЗОВАТЕЛЬНОЕ УЧРЕЖДЕНИЕ ВЫСШЕГО ОБРАЗОВАНИЯ «РОССИЙСКИЙ ГОСУДАРСТВЕННЫЙ АГРАРНЫЙ УНИВЕРСИТЕТ-МСХА имени К.А. ТИМИРЯЗЕВА» (ФГБОУ ВО РГАУ - МСХА имени К.А. Тимирязева)

Институт механики и энергетики имени В.П. Горячкина Кафедра инженерной и компьютерной графики

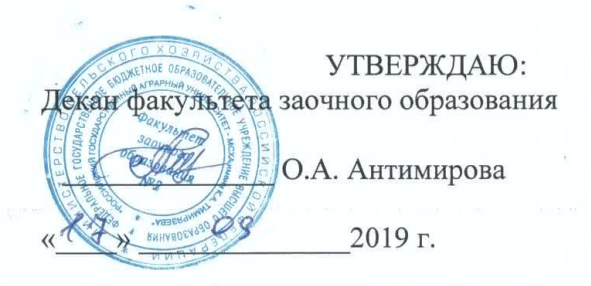

#### РАБОЧАЯ ПРОГРАММА УЧЕБНОЙ ДИСЦИПЛИНЫ

#### Б1.В.ДВ.04.01 - КОМПЬЮТЕРНОЕ ПРОЕКТИРОВАНИЕ AUTOCAD

для подготовки бакалавров

ФГОС ВО

Направление: 13.03.02 - Электроэнергетика и электротехника

Направленность: Электроснабжение

Kypc  $-2$ Семестр  $-4$ 

Форма обучения – заочная Год начала подготовки - 2017

Регистрационный номер

Москва, 2019

llau P. азработчик: Катаев Ю.В., к.т.н., доцент  $\frac{1}{8}$   $\frac{1}{8}$   $\frac{1}{8}$   $\frac{1}{8}$   $\frac{1}{8}$   $\frac{1}{8}$   $\frac{1}{8}$   $\frac{1}{10}$   $\frac{1}{10}$   $\frac{1}{10}$   $\frac{1}{10}$   $\frac{1}{10}$   $\frac{1}{10}$   $\frac{1}{10}$   $\frac{1}{10}$   $\frac{1}{10}$   $\frac{1}{10}$   $\frac{1}{10}$   $\frac{1}{10}$   $\frac{1}{10}$   $\frac{1}{10$ **BINO** Lin. **A** TRIS Рецензент: заведующий кафедрой сопротивления материалов и деталей машин Казанцев С.П., д.т.н., профессор  $(12)$  $O$  $f$ 2019 г. Программа составлена в соответствии с требованиями ФГОС ВО по направлению 13.03.02 - Электроэнергетика и электротехника и учебного плана по данному направлению. Программа обсуждена на заседании кафедры инженерной и компьютерной графики протокол №  $\angle$  от « $\frac{7\%}{\sqrt{2}}$  <u>O&</u> 2019 г. Зав. кафедрой инженерной и компьютерной графики Дорохов А.С., д.т.н., чл.-корр. РАН 2019 г. Согласовано: Председатель учебно-методической комиссии института механики и энергетики имени В.П. Горячкина Парлюк Е.П., к.э.н., доцент протокол № 3 от «16» 09 2019 г. Заведующий выпускающей кафедрой электроснабжения и электротехники име-Quy (HOMMICS) ни академика И.А. Будзко Стушкина Н.А., к.т.н., доцент  $\circ$  \change 2019 r. Зав. отделом комплектования ЦНБ Бумажный экземпляр РПД, копии электронных вариантов РПД и оценочных материалов дисциплины получены: Методический отдел УМУ 20  $\Gamma.$  $\qquad \qquad \ \ \, \longleftarrow \qquad \ \ \, \rightarrow \qquad \qquad$  $\overline{2}$ 

2

## **Содержание**

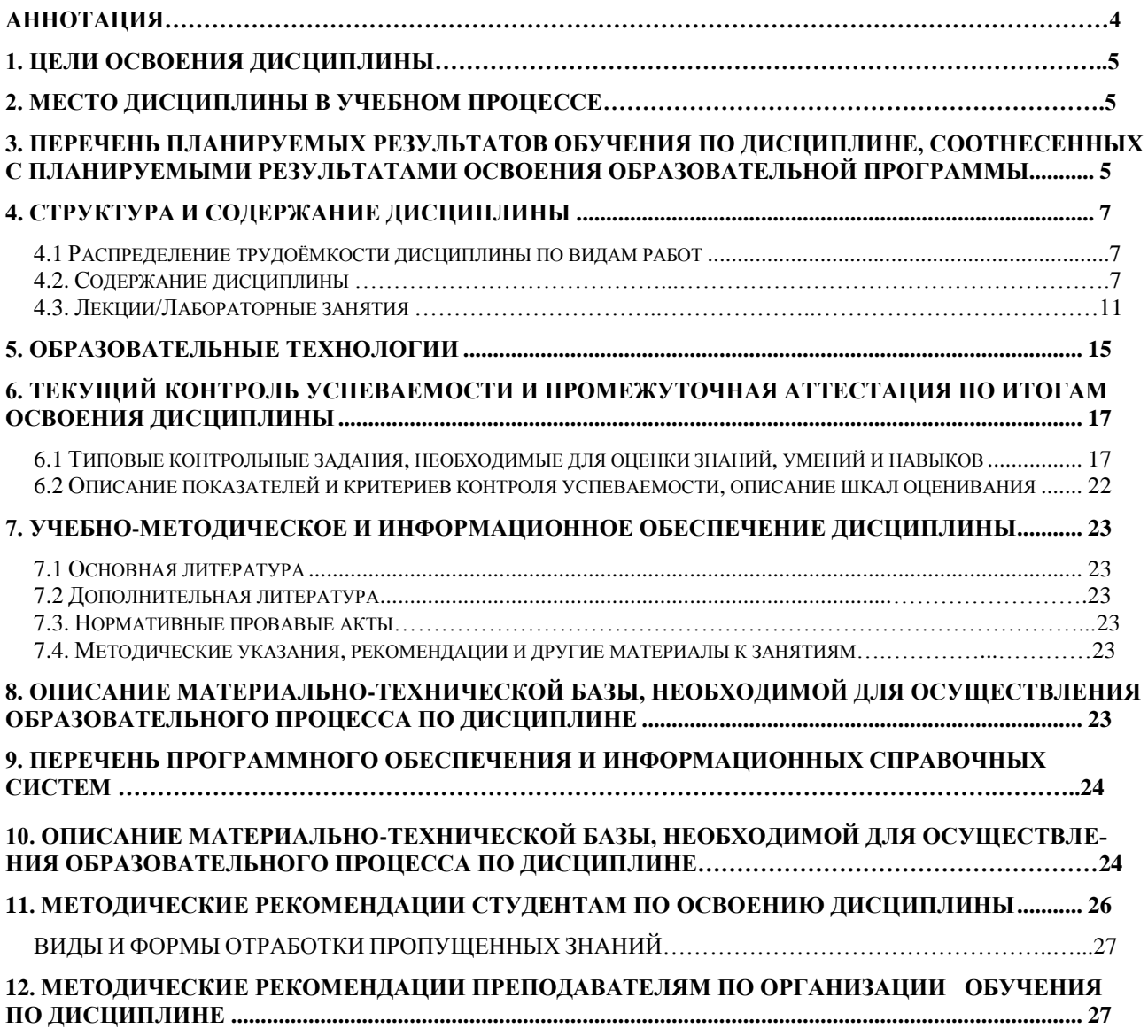

#### **АННОТАЦИЯ**

#### **рабочей программы учебной дисциплины Б1.В.ДВ.04.01 «КОМПЬЮТЕРНОЕ ПРОЕКТИРОВАНИЕ AUTOCAD» для подготовки бакалавров по направлению 13.03.02 – Электроэнергетика и электротехника, академический бакалавриат по направленности: Электроснабжение**

**Цель освоения дисциплины:** выработка знаний, умений и навыков, необходимых будущим выпускникам в профессиональной деятельности для работы в графической системе проектирования AutoCAD, создания и чтения чертежей, моделей, создания конструкторской и технической документации в этой графической системе, а также участие в проектировании объектов профессиональной деятельности в соответствии с техническим заданием и нормативнотехнической документацией, соблюдая различные технические, энергоэффективные и экологические требования.

**Место дисциплины в учебном плане:** дисциплина включена в вариативную часть дисциплин по выбору учебного плана по направлению 13.03.02 – Электроэнергетика и электротехника.

**Требования к результатам освоения дисциплины:** в результате освоения дисциплины формируются следующие компетенции: ОПК-1, ПК-3.

**Краткое содержание дисциплины:** Введение. Система автоматизированного проектирования (САПР): понятие, цели и задачи. Взаимодействие пользователей и САПР. Классификация, структура и область применения САПР. Виды обеспечения САПР. Принцип создания и развитие программ САПР. Компьютерная графика. Аспекты и этапы автоматизированного проектирования. Геометрическое моделирование. Параметрическое моделирование. Геометрическая параметризация. Ассоциативное конструирование и объектноориентированное конструирование. Прототипирование, 3d-сканирование и печать.

<span id="page-3-0"></span>**Общая трудоемкость дисциплины**: 108 часов (3 зачетные единицы). **Промежуточный контроль:** зачет с оценкой.

#### **1. Цель освоения дисциплины**

**Цель дисциплины** «Компьютерное проектирование AUTOCAD» заключается в том, что в результате изучения дисциплины студент должен:

уметь применять знания по работе в графической системе проектирования AutoCAD и решать стандартные задачи профессиональной деятельности с применением информационно-коммуникационных технологий;

быть готовым к участию в проектировании объектов профессиональной деятельности в соответствии с техническим заданием и нормативнотехнической документацией, соблюдая различные технические, энергоэффективные и экологические требования.

#### **2. Место дисциплины в учебном процессе**

<span id="page-4-0"></span>Дисциплина «Компьютерное проектирование AUTOCAD» включена в перечень дисциплин по выбору учебного плана вариативной части.

Дисциплина «Компьютерное проектирование AUTOCAD» реализуется в соответствии с требованиями ФГОС, ОПОП ВО и Учебного плана по направлению: 13.03.02 – Электроэнергетика и электротехника.

Предшествующими курсами, на которых непосредственно базируется дисциплина «Компьютерное проектирование AUTOCAD» являются «Начертательная геометрия и инженерная графика» и «Информатика».

Дисциплина «Компьютерное проектирование AUTOCAD» является основополагающей для изучения следующих дисциплин:

- монтаж электрооборудования и средств автоматизации;

- инженерные прикладные программы.

Особенностью дисциплины является получение углубленных теоретических знаний и прикладных навыков для успешной профессиональной деятельности в области компьютерного проектирования в системе AutoCAD и разработка проектной и конструкторской документации.

Рабочая программа дисциплины «Компьютерное проектирование AUTO-CAD» для инвалидов и лиц с ограниченными возможностями здоровья разрабатывается индивидуально с учетом особенностей психофизического развития, индивидуальных возможностей и состояния здоровья таких обучающихся.

### <span id="page-4-1"></span>**3. Перечень планируемых результатов обучения по дисциплине, соотнесенных с планируемыми результатами освоения образовательной программы**

Изучение данной учебной дисциплины направлено на формирование у обучающихся компетенций, представленных в таблице 1.

## Таблица 1

## Требования к результатам освоения учебной дисциплины

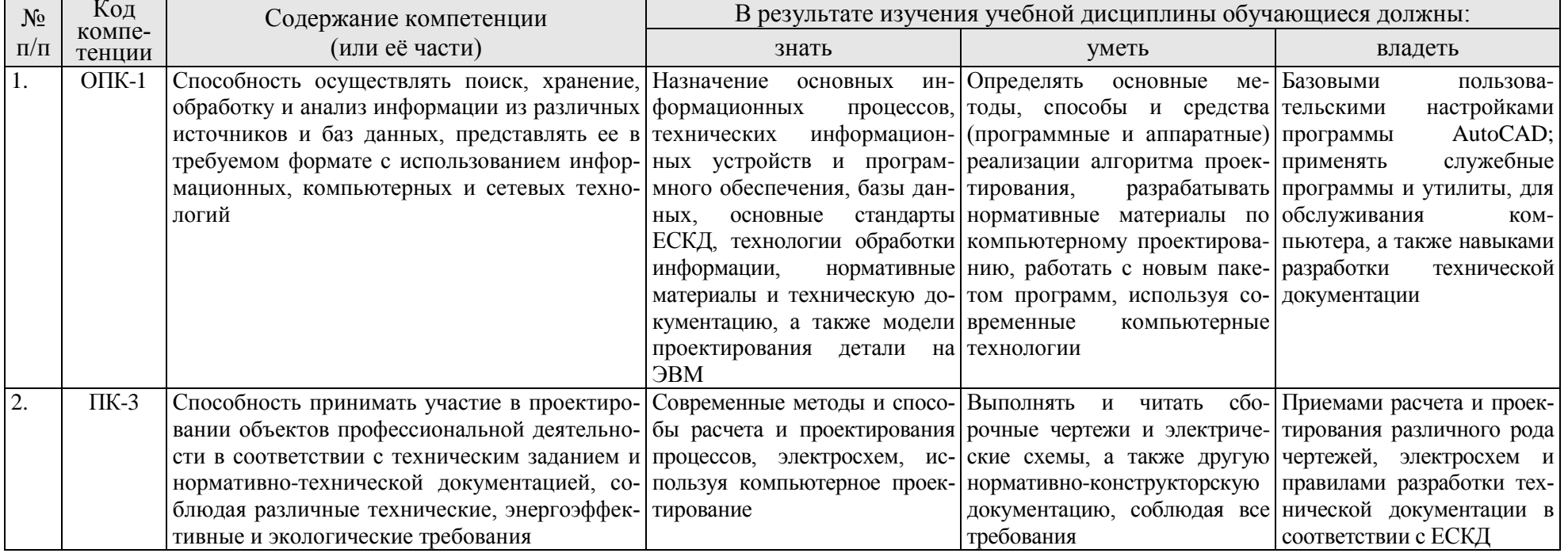

### **4. Структура и содержание дисциплины**

## **4.1 Распределение трудоёмкости дисциплины по видам работ**

<span id="page-6-0"></span>Общая трудоемкость дисциплины составляет 3 зачетные единицы (108 часов), их распределение по видам работ в семестре представлено в таблице 2.

Таблица 2

| Распределение трудоёмкости дисциплины по видам работ в семестре                                                                                                    |                |                            |
|----------------------------------------------------------------------------------------------------|----------------|----------------------------|
| Вид учебной работы                                                                                                    | Трудоёмкость   |                            |
|                                                                                                    | час.           | семестр<br>N <sub>24</sub> |
| Общая трудоёмкость дисциплины по учебному плану                                                                                                    | 108            | 108                        |
| 1. Контактная работа                                                                                                    | 14,35          | 14,35                      |
| Аудиторная работа                                                                                                    | 14,35          | 14,35                      |
| в том числе:                                                                                                    |                |                            |
| лекции $(JI)$                                                                                                    | $\overline{4}$ | 4                          |
| лабораторные работы (ЛР)                                                                                                    | 10             | 10                         |
| контактная работа на промежуточном контроле (КРА)                                                                                                    | 0,35           | 0,35                       |
| Самостоятельная работа (СРС)                                                                                                    | 93,65          | 93,65                      |
| Контрольная работа (К)                                                                                                    | 30             | 30                         |
| Самостоятельное изучение разделов, самоподготовка (прора-<br>ботка и повторение лекционного материала и материала учебников и<br>учебных пособий, подготовка к лабораторным занятиям, рубежному<br>контролю и т.д.) | 57,65          | 57,65                      |
| Подготовка к зачёту с оценкой                                                                                                    | $\overline{4}$ | 4                          |
| Вид промежуточного контроля:                                                                                                    |                | Зачет с                    |
|                                                                                                    |                | оценкой                    |

## **4.2 Содержание дисциплины**

Темы дисциплины «Компьютерное проектирование AUTOCAD» представлены в таблице 3.

Таблица 3

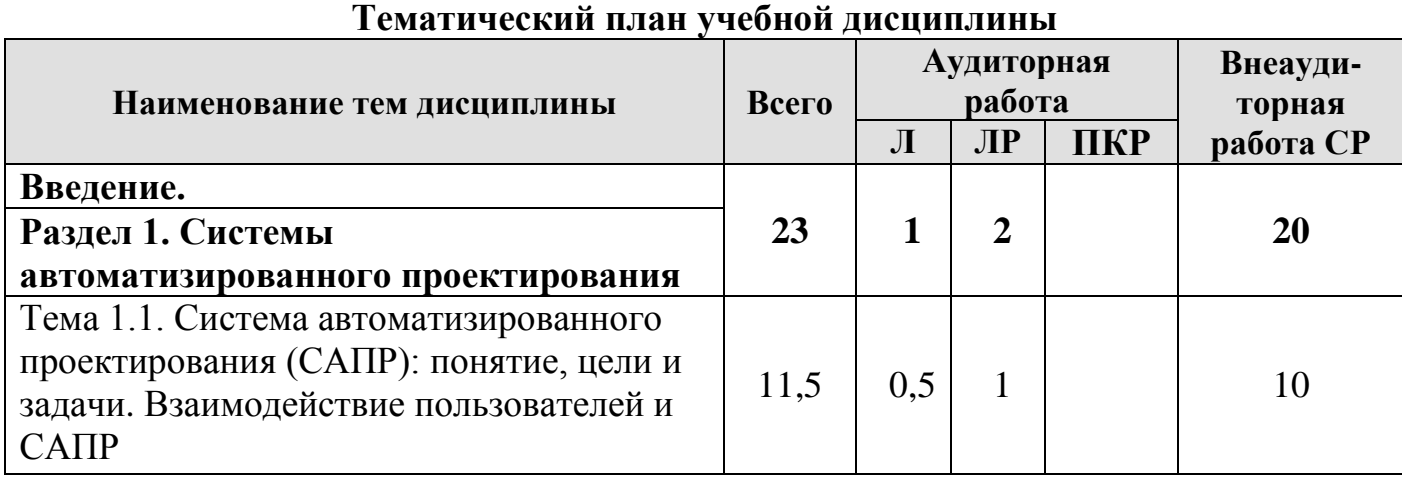

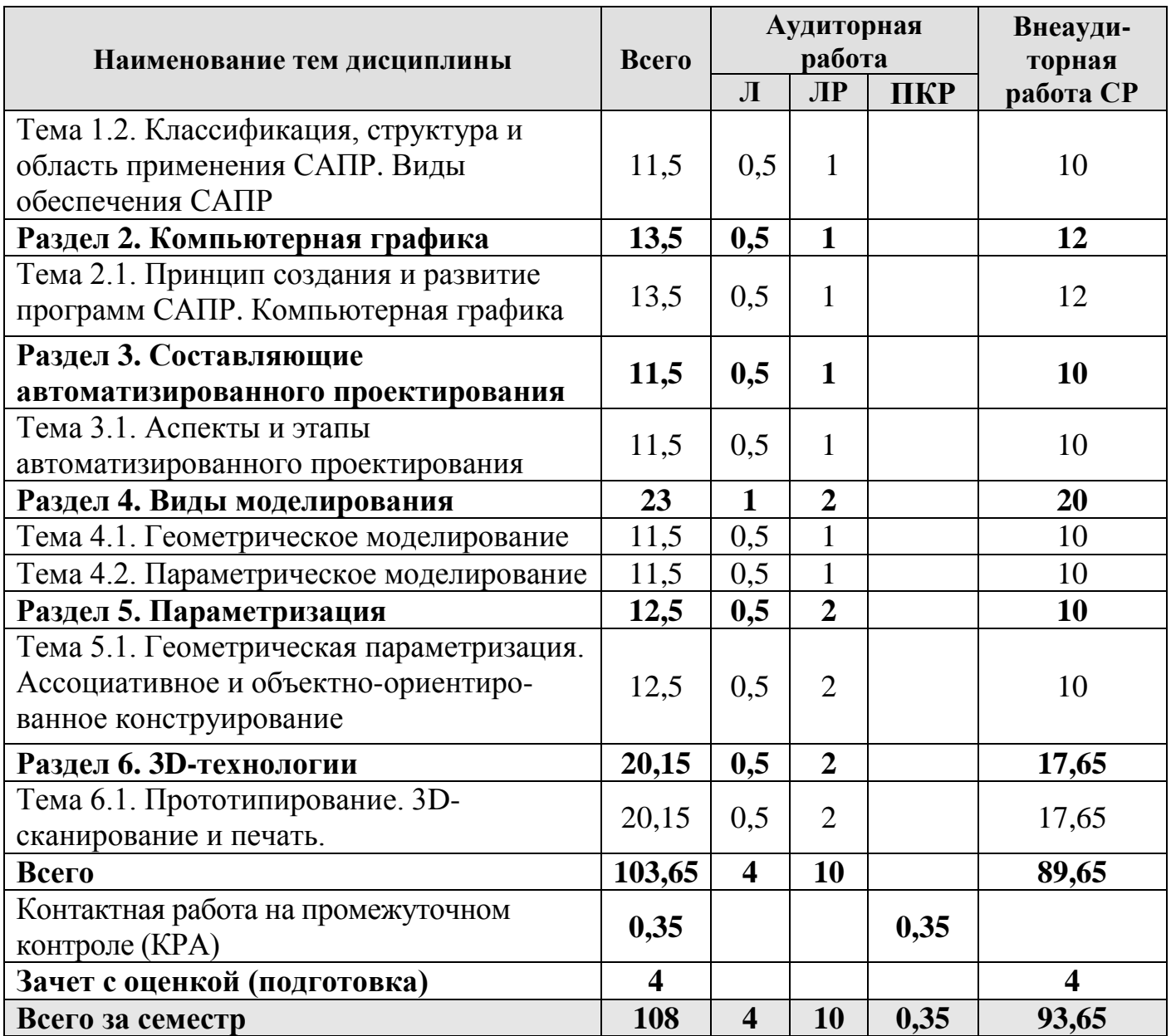

#### **Раздел 1. Системы автоматизированного проектирования.**

Тема 1.1. Система автоматизированного проектирования (САПР): понятие, цели и задачи. Взаимодействие пользователей и САПР.

Знание основ автоматизации проектирования и умение работать со средствами САПР. Ступени развития САПР. Современная САПР.

Цели и задачи САПР. Методы выбора и оптимизации проектных решений. Проектирование изделия в соответствии с новой технологией основывается на пяти принципах.

Режимы взаимодействия пользователя и САПР: пакетной обработки, прямого доступа и с использованием автоматизированного рабочего места (АРМ).

Тема 1.2. Классификация, структура и область применения САПР. Виды обеспечения САПР.

Инженерная деятельность (ИД) может быть подразделена на несколько последовательных этапов: проектирование, конструирование, подготовка и организация производства.

Разновидности САПР по характеру базовой подсистемы. Структура ПО САПР. В российском производстве в понятие системы автоматизированного проектирования (САПР) принято включать CAD, CAE и CAM, хотя зарубежные проектировщики ассоциируют САПР только с CAD. Виды обеспечения САПР.

### **Раздел 2. Компьютерная графика.**

Тема 2.1. Принцип создания и развитие программ САПР. Компьютерная графика.

Объектами проектирования могут быть изделия (автомобиль, трактор) или процессы (технологический), строительные сооружения и т.д.

При создании САПР на различных стадиях, а также ее подсистем и компонентов необходимо учитывать определенные принципы.

Растровая, векторная, фрактальная и трехмерная графика. Достоинства и недостатки.

#### **Раздел 3. Составляющие автоматизированного проектирования.**

Тема 3.1. Аспекты и этапы автоматизированного проектирования.

Важными аспектами для технических объектов являются конструкторский и технологический и функциональный аспекты.

Этапы проектирования. Унификация проектных решений.

#### **Раздел 4. Виды моделирования.**

Тема 4.1. Геометрическое моделирование.

Геометрические модели в САПР используются для решения многих задач: визуализации, построения расчетных сеток, генерации управляющих программ ЧПУ и т. д.

Каркасное моделирование - это самый простой способ представления трехмерных моделей – так называемые проволочные каркасы, или просто каркасы, которые дают неоспоримые преимущества по сравнению с моделированием на плоскости.

В отличие от каркасного представления, моделирование при помощи поверхностей имеет существенно меньше ограничений, так как позволяет определить своеобразную «оболочку» трехмерного объекта – поверхностное моделирование. В САПР используются несколько типовых контекстов создания поверхностей. Твердотельное моделирование. Существуют различные алгоритмические методы представления твердотельных моделей.

Тема 4.2. Параметрическое моделирование.

Процесс проектирования и конструирования, как правило, интерактивный и предполагает перебор нескольких вариантов, поэтому упрощение и автоматизация построения модели будущего изделия являются одной из важнейших задач САПР.

Табличная параметризация заключается в создании таблицы параметров типовых деталей.

Иерархическая параметризация (параметризация на основе истории построений) заключается в том, что в ходе построения модели вся последовательность построения отображается в отдельном окне в виде «дерева построения».

Вариационная, или размерная, параметризация основана на построении эскизов (с наложением на объекты эскиза различных параметрических связей) и наложении пользователем ограничений в виде системы уравнений, определяющих зависимости между параметрами.

#### Раздел 5. Параметризация.

Тема 5.1. Геометрическая параметризация. Ассоциативное и объектноориентированное конструирование.

Геометрической параметризацией называется параметрическое моделирование, при котором геометрия каждого параметрического объекта пересчитывается в зависимости от положения родительских объектов, его параметров и переменных.

Ассоциативное конструирование (Associative Design) - это обобщающее название технологии параметрического конструирования, обеспечивающей единую, в том числе и двустороннюю, информационную взаимосвязь между геометрической моделью, расчетными моделями, программами для изготовления изделия на станках с ЧПУ, конструкторской документацией, базой данных проекта.

Объектно-ориентированное конструирование (Feature-Based Modeling) основано на том, что конструктивные элементы геометрии (features) представляют собой объекты с предопределенным поведением и структурой данных.

#### Раздел 6. 3D-технологии.

Тема 6.1. Прототипирование. 3D-сканирование и печать.

В процессе разработки новой продукции всегда возникает необходимость в опытных образцах, или в так называемых моделях-прототипах изделия, его отдельных деталей и узлов.

Прототипирование — технология быстрого «макетирования», быстрого создания опытных образцов или работающей модели системы для демонстрации заказчику или проверки возможности реализации.

3D-сканер — периферийное устройство, анализирующее форму предмета и на основе полученных данных создающее его 3D-модель.

3D-сканеры делятся на два типа по методу сканирования:

• Контактный, такой метод основывается на непосредственном контакте сканера с исследуемым объектом.

• Бесконтактный

• Активные сканеры: излучают на объект некоторые направленные волны и обнаруживают его отражение для анализа: чаще всего используется светодиодный или лазерный луч, реже - рентгеновские лучи, инфракрасное излучение или ультразвук.

• Пассивные сканеры: не излучают ничего на объект, а полагаются на обнаружение отражённого окружающего излучения. Большинство сканеров такого типа обнаруживает видимый свет - легкодоступное окружающее излучение.

Полученные методом сканирования 3D-модели в дальнейшем могут быть обработаны средствами САПР и, в дальнейшем, могут использоваться для разработки технологии изготовления (САМ) и инженерных расчётов (САЕ). Для вывода 3D-

моделей могут использоваться такие средства, как [3D-монитор](https://ru.wikipedia.org/wiki/3D-%D0%BC%D0%BE%D0%BD%D0%B8%D1%82%D0%BE%D1%80)[,3D](https://ru.wikipedia.org/wiki/3D-%D0%BF%D1%80%D0%B8%D0%BD%D1%82%D0%B5%D1%80)[принтер](https://ru.wikipedia.org/wiki/3D-%D0%BF%D1%80%D0%B8%D0%BD%D1%82%D0%B5%D1%80) или [фрезерный станок](https://ru.wikipedia.org/wiki/%D0%A4%D1%80%D0%B5%D0%B7%D0%B5%D1%80%D0%BD%D1%8B%D0%B9_%D1%81%D1%82%D0%B0%D0%BD%D0%BE%D0%BA) с поддержкой [G-кода.](https://ru.wikipedia.org/wiki/G-%D0%BA%D0%BE%D0%B4)

3D-манипуляторы - устройства, которые обеспечивают интуитивную навигацию в трехмерном пространстве, возможность работать обеими руками: панорамирование, изменение масштаба изображения и поворот выполняются одним плавным движением джойстика, в отличие от работы с обычной мышью, которая позволяет одновременно выполнять лишь одно действие, что влечет за собой многочисленные остановки для позиционирования модели.

3D-печать - это построение реального объекта по созданному на компьютере образцу 3D модели. Затем цифровая трёхмерная модель сохраняется в формате STLфайла, после чего 3D принтер, на который выводится файл для печати, формирует реальное изделие. Может осуществляться разными способами и с использованием различных материалов, но в основе любого из них лежит принцип послойного создания («выращивания») твёрдого объекта. 3D принтеры изготавливают модели из порошка на гипсовой основе с различными добавками и присадками.

#### **4.3. Лекции/лабораторные работы**

Содержание лекций и лабораторных работ представлено в таблице 4.

Перечень вопросов для самостоятельного изучения дисциплины представлен в таблице 5.

Таблица 4

## **Содержание лекций, лабораторных работ и контрольных мероприятий**

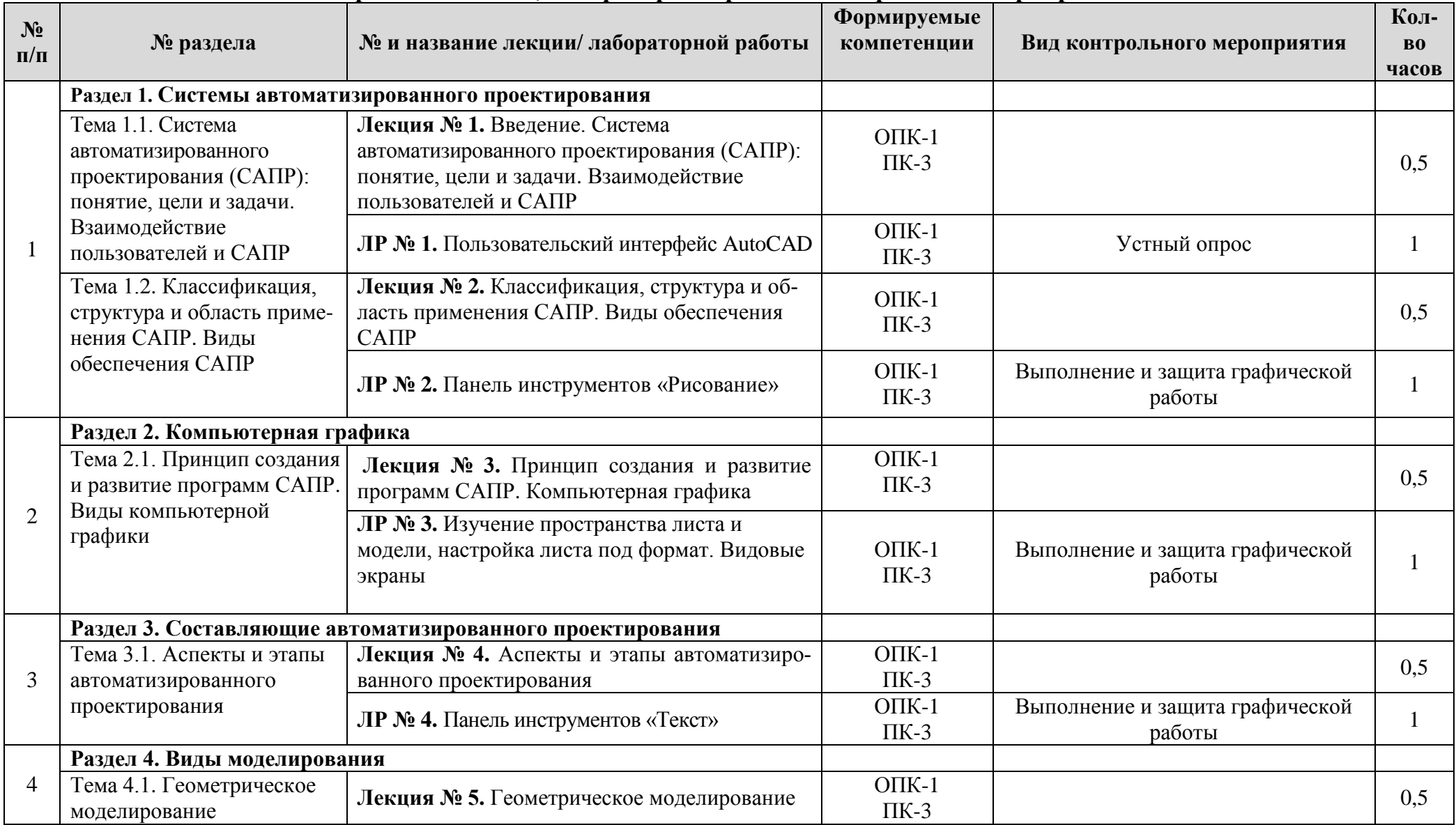

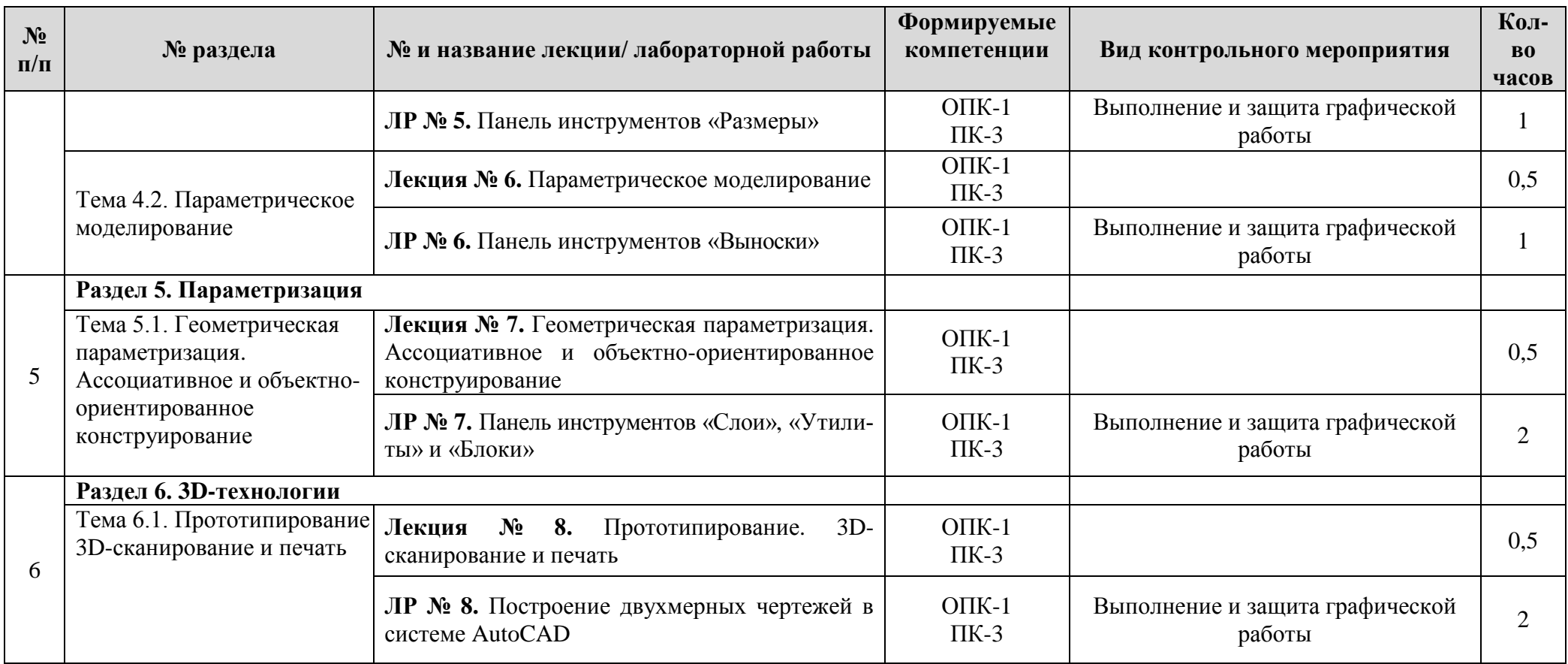

## Перечень вопросов для самостоятельного изучения дисциплины

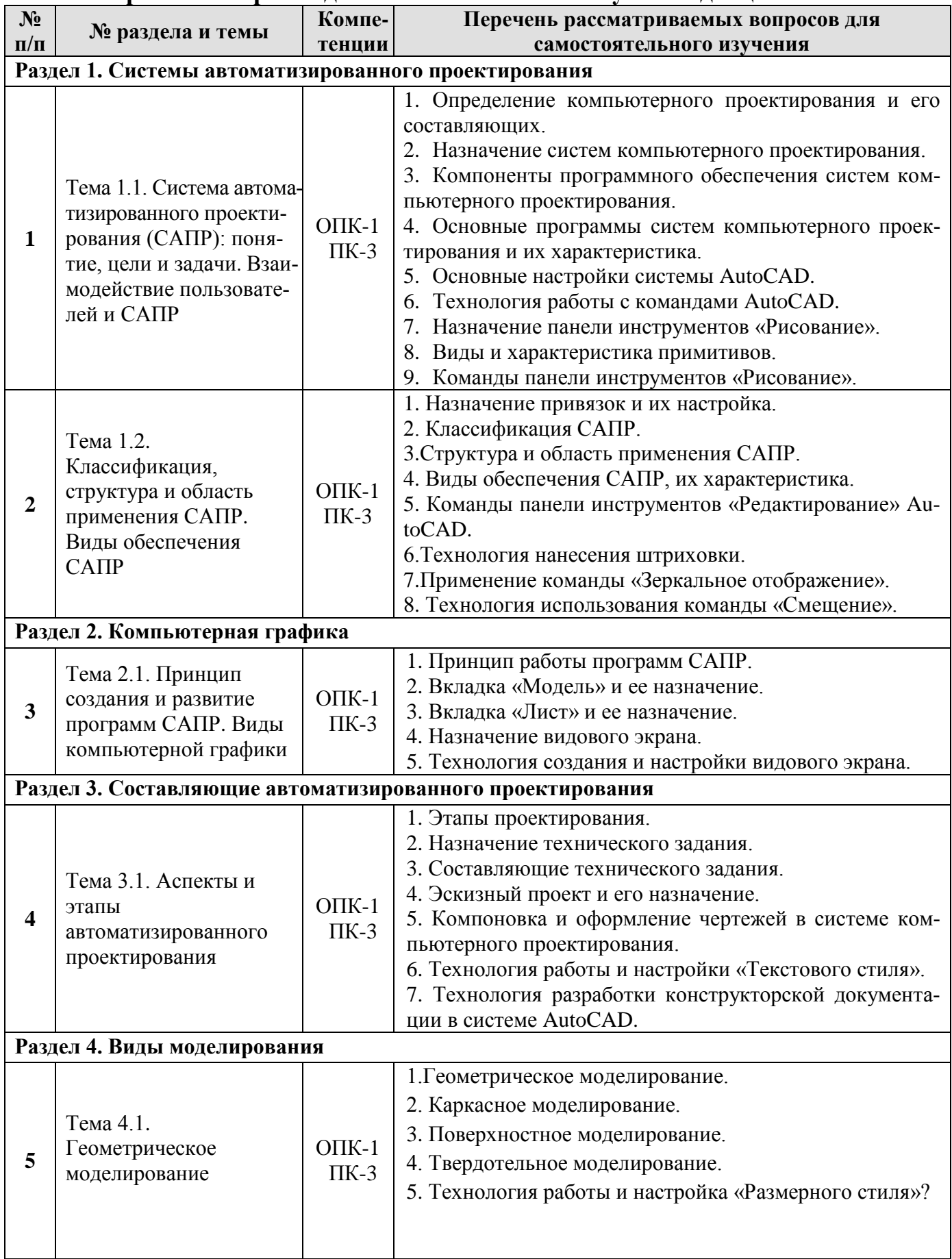

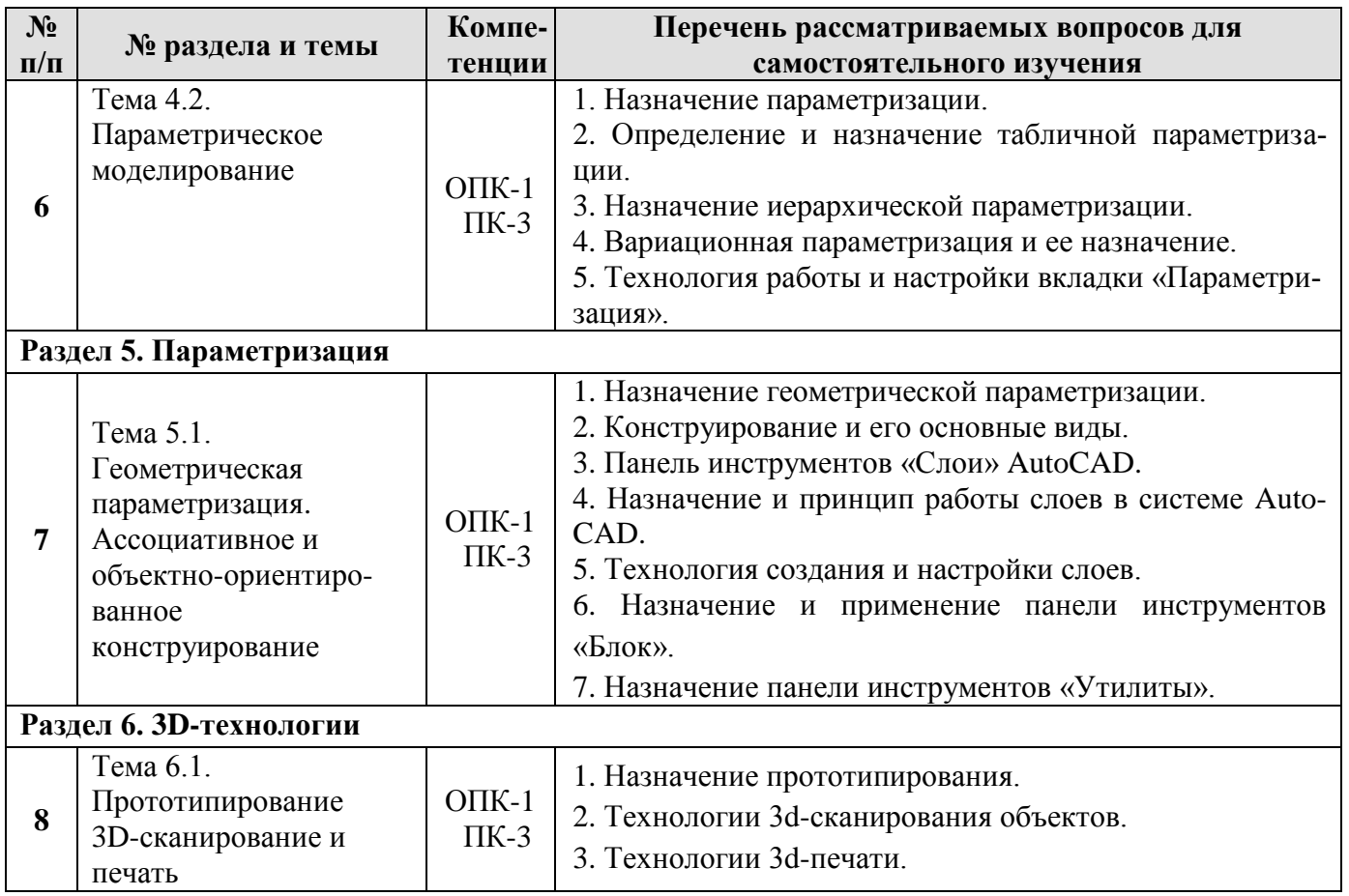

#### **5. Образовательные технологии**

При изучении дисциплины «Компьютерное проектирование AUTOCAD» используются как традиционная (объяснительно-иллюстративная), так и инновационные технологии обучения – интерактивные и мультимедийные формы.

*Основные формы обучения*:

- теоретические – лекции;

- практические – лабораторные работы.

*Методы обучения:*

**-** по источнику обучения: словесные (объяснение, беседа, дискуссия, лекция); наглядные: иллюстрация, демонстрация; практические (лабораторная работа);

- по степени активности студентов в учебном процессе: репродуктивные, продуктивные, исследовательские.

*Виды средств обучения*: материальные, текстовые, электронные, технические.

Применение активных и интерактивных образовательных технологий представлено в таблице 6.

Таблица 6

## **Применение активных и интерактивных образовательных технологий**

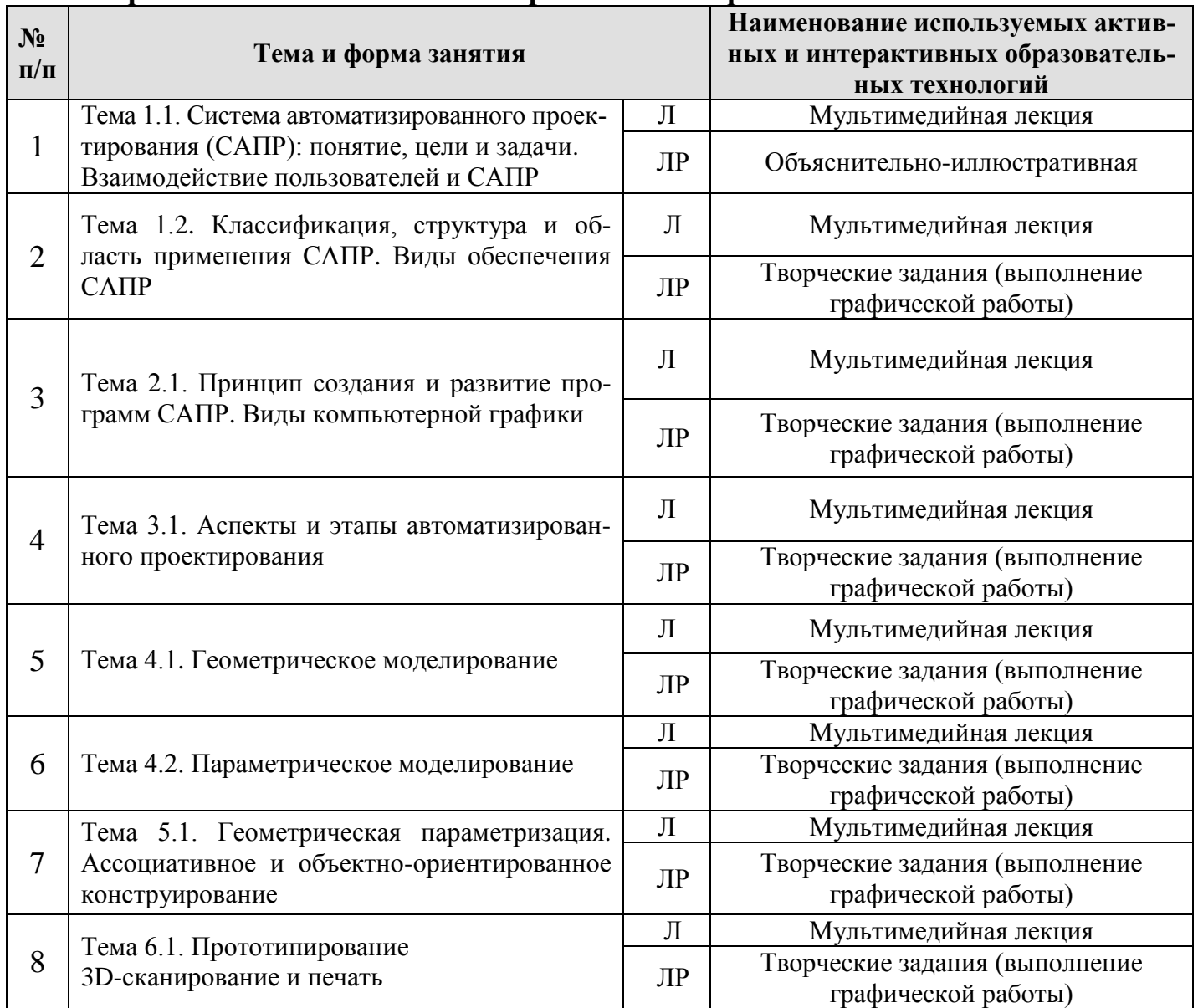

#### **6. Текущий контроль успеваемости и промежуточная аттестация по итогам освоения дисциплины**

#### **6.1. Типовые контрольные задания, необходимые для оценки знаний, умений и навыков**

Дисциплина «Компьютерное проектирование AUTOCAD» заканчивается сдачей контрольной графической работы, которая является допуском к зачету с оценкой. Одна часть контрольной графической работы выполняется во внеурочное время по заданиям, размещенным на сайте Университета, и включает в себя 2 листа формата А4 (Задание №1, №2). Другая часть контрольной графической работы выполняется в аудитории 1 лист формата А3 (Задание №3). (Варианты заданий и образцы выполнения контрольной графической работы представлены на Рис. 1, Рис. 2 и Рис. 3):

**Задание №1**. Выполнить геометрические построения в системе AutoCAD на формате листа A4, расставив все размеры. Варианты заданий размещены на сайте Университета. Выполняется тот вариант контрольной графической работы, который совпадает с двумя последними цифрами номера зачетной книжки.

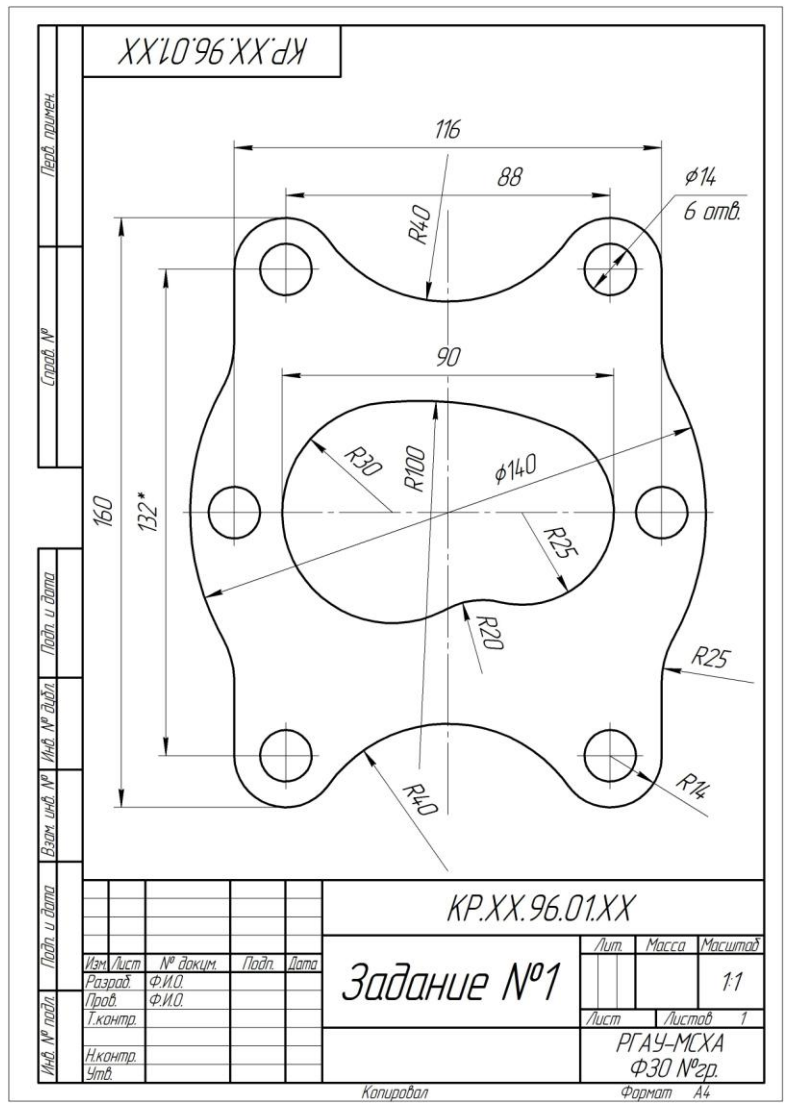

Рис. 1. Задание №1 – Выполнить геометрические построения при помощи системы AutoCAD, расставив все размеры согласно ГОСТ 2.307-2011.

**Задание №2**. Выполнить сложный разрез при помощи системы AutoCAD на формате листа А4, расставив все размеры и обозначения. Варианты заданий размещены на сайте Университета. Выполняется тот вариант контрольной графической работы, который совпадает с двумя последними цифрами номера зачетной книжки.

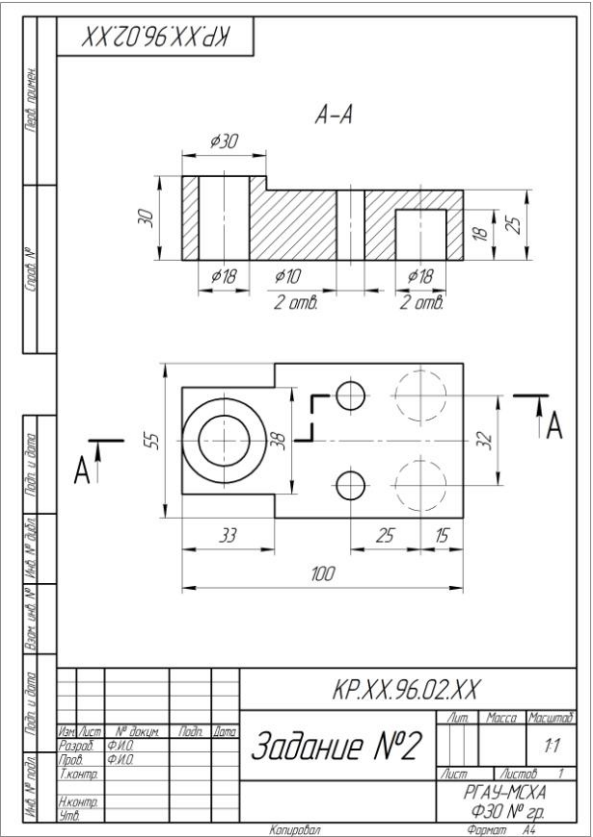

Рис. 2. Задание №2 – Выполнить сложный разрез при помощи системы AutoCAD на формате листа А4, расставив все размеры и обозначения согласно ГОСТ 2.307-2011.

**Задание №3.** Создать чертеж детали по индивидуальному заданию на занятиях на формате листа A3.

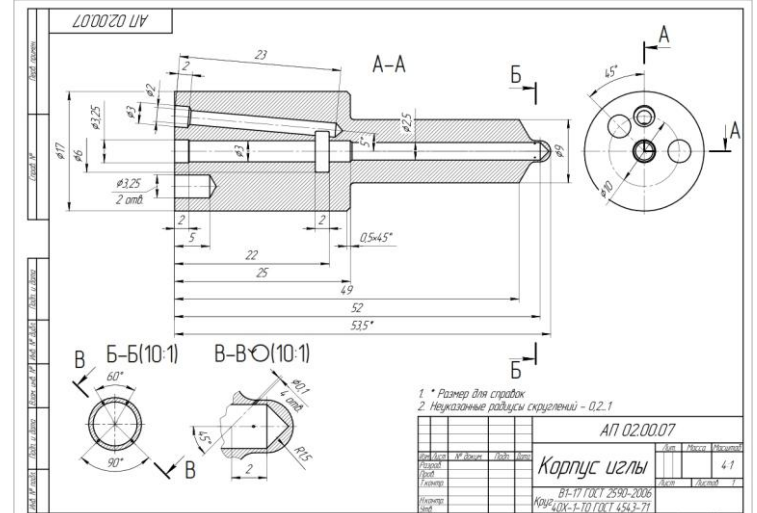

Рис. 3. Задание №3 – Создать чертеж детали по индивидуальному заданию в соответствии с ГОСТ 2.305-68

#### **Вопросы к устному опросу**

- 1. Устройство рабочего окна программы AutoCAD?
- 2. Лента инструментов, состав и назначение?
- 3. Командная строка, ее назначение в программе AutoCAD?
- 4. Назначение палитры инструментов?
- 5. Панель рисование ленты инструментов, ее назначение и применение?
- 6. Способы построения отрезка и его редактирование?
- 7. Способы построения окружностей и эллипса?
- 8. Полилинии и их редактирование?
- 9. Нанесение и редактирование штриховки и градиента
- 10. Команда текст, настройка и редактирование?
- 11. Настройка и порядок работы привязок?
- 12.Меню настройка режимов, ее особенности?
- 13. Назначение диалогового окна режима рисования?
- 14. Способы выделение объектов?
- 15. Панель редактирование, ее назначение и применение?
- 16. Принцип работы панели команд редактирования?
- 17. Способы нанесения размеров на объекты?
- 18. Панель аннотации, ее назначение и применение?
- 19. Панель свойства вкладки главная ленты инструментов?

#### **Критерии оценки устного опроса**

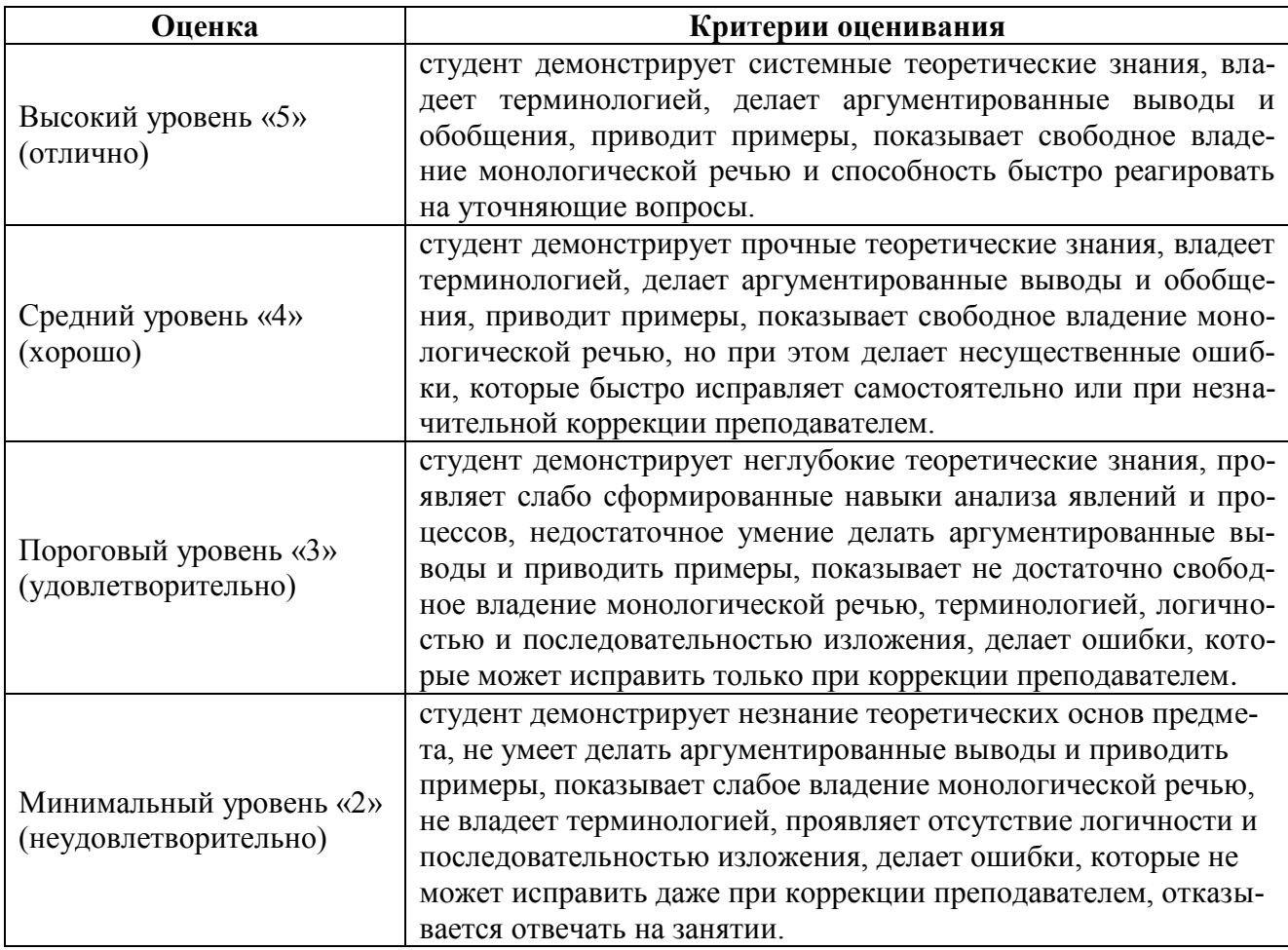

*Контрольные вопросы для защиты контрольной графической работы:*

- 1. Основные программы САПР?
- 2. Назначение примитивов при проектировании изделий?
- 3. Основные настройки главного рабочего окна чертежа?
- 4. Назначение вкладки «Лист» и ее настройка?
- 5. Основные преимущества компьютерного проектирования?
- 6. Особенности построения прямоугольников и полигонов?
- 7. Редактирование текстового стиля?
- 8. Редактирование размерного стиля?
- 9. Принципы 2D моделирования?

10. Разработка нормативно-технической документации с использованием САПР?

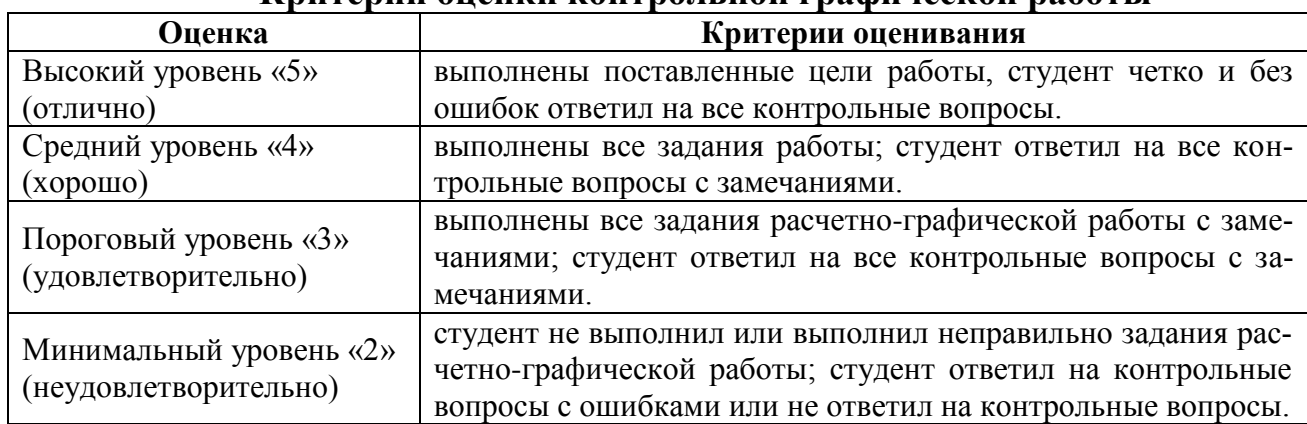

#### **Критерии оценки контрольной графической работы**

*По результатам выполнения и защиты контрольной графической работы студенту дается допуск к зачету с оценкой.* 

### **Примерный перечень вопросов к зачету с оценкой по дисциплине «Компьютерное проектирование AUTOCAD»**

1. Система автоматизированного проектирования (САПР): определение и назначение?

- 2. Цели и задачи компьютерного проектирования?
- 3. Принципы проектирования образцов в соответствие с новыми технологиями?
- 4. Классификация САПР?
- 5. Обслуживающие подсистемы программного обеспечения САПР?
- 6. Проектирующие подсистемы программного обеспечения САПР?
- 7. Факторы, влияющие на структуру программного обеспечения САПР?
- 8. Основные программы САПР и их характеристика?
- 9. Область применения САПР?
- 10. Виды обеспечения систем автоматизированного проектирования?
- 11. Проект и его состав?
- 12. Растровая графика: преимущества и недостатки?
- 13. Векторная графика: преимущества и недостатки?
- 14. Фрактальная графика: преимущества и недостатки?
- 15. Трехмерная графика: преимущества и недостатки?
- 16. Аспекты автоматизированного проектирования?
- 17. Этапы и стадии проектирования?
- 18. Техническое задание на проектирование и его состав?
- 19. Программное и информационное обеспечение САПР?
- 20. Геометрическое проектирование и его виды?
- 21. Каркасное моделирование?
- 22. Твердотельное моделирование?
- 23. Понятие «формула Эйлера» и его назначение?
- 24. Параметризация и параметрическое моделирование?
- 25. Ассоциативное конструирование?
- 26. Объектно-ориентированное конструирование?
- 27. Прототипирование и его методы?
- 28. Технологии 3-D печати и 3-D сканирования деталей?
- 29. Стереолитография как технология быстрого прототипирования?
- 30. Технология лазерного спекания порошков (SLS): достоинства и недостатки?
- 31. Структура рабочего окна программы AutoCAD?
- 32. Виды и характеристика примитивов?

33. Технология создания графических объектов в системе AutoCAD на примере построения отрезка и окружности?

- 34. Назначение инструментальной панели «Рисование» и ее содержание?
- 35. Характерные отличия отрезка и полилинии?
- 36. Лента инструментов: назначение и структура?
- 37. Технология работы с опциями команд?
- 38. Технология нанесения штриховки в системе AutoCAD?
- 39. Режимы рисования и принципы их работы в системе AutoCAD?
- 40. Настройка режимов рисования в системе AutoCAD?
- 41. Панель «Редактирование»: назначение и структура?
- 42. Команды и технология управления просмотром объектов в пространстве модели?
- 43. Команды и технология редактирования объектов?
- 44. Способы выделения объектов в системе AutoCAD?
- 45. Команды и технология нанесения размеров?
- 46. Создание и настройка размерных стилей?
- 47. Команды панели «Свойства»?
- 48. Технология работы с командой «Текст»?
- 49. Создание и настройка текстовых стилей в системе AutoCAD?
- 50. Свойства объектов и их характеристика?
- 51. Основные настройки системы AutoCAD?
- 52. Способы создания окружности?
- 53. Характеристика и принцип работы объектных привязок?
- 54. Назначение и принцип работы динамического ввода?
- 55. Основные принципы вывода чертежей на печать в системе AutoCAD?
- 56. Пространство листа и видовые экраны?
- 57. Графические объекты и классификация примитивов?
- 58. Компоновка и оформление чертежей в САПР?
- 59. Панели инструментов и принцип их работы?
- <span id="page-21-0"></span>60. Форматы шаблонов?

#### **6.2. Описание показателей и критериев контроля успеваемости, описание шкал оценивания**

Промежуточный контроль по дисциплине «Компьютерное проектирование AUTOCAD» зачет с оценкой.

Для оценки знаний, умений, навыков и формирования компетенций по дисциплине применяется традиционная система контроля и оценки успеваемости студентов, представленная в таблице 7.

Таблица 7

<span id="page-21-1"></span>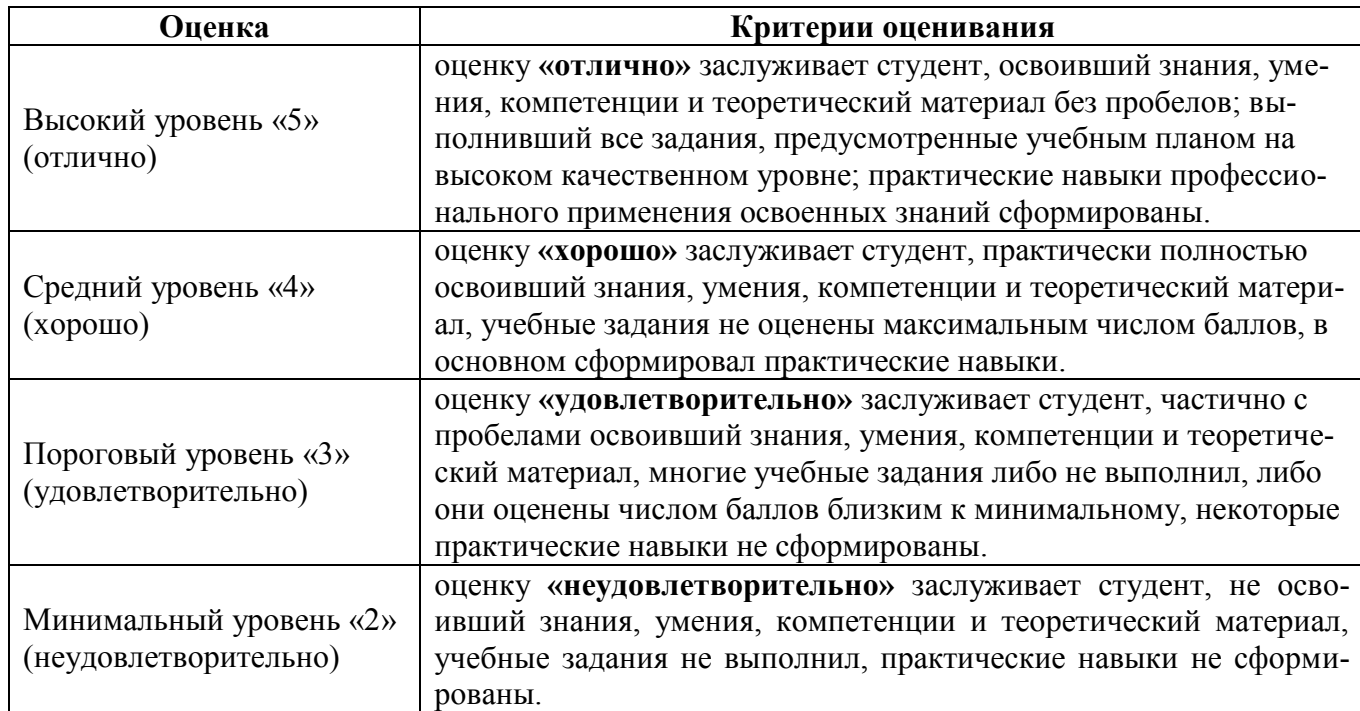

#### **Критерии оценивания результатов обучения**

#### <span id="page-22-1"></span><span id="page-22-0"></span>**7. Учебно-методическое и информационное обеспечение дисциплины**

#### **7.1 Основная литература**

1. Дорохов, А.С., Компьютерное проектирование в системе AUTOCAD: учебное пособие / А.С. Дорохов, Е.Л. Чепурина, Ю.В. Катаев, К.А. Краснящих – М.: Изд-во РГАУ-МСХА, 2016. – 81 с.

2. Хейфец, А.Л., Инженерная 3-D компьютерная графика: учебное пособие для бакалавров / А.Л. Хейфец, А.Н. Логиновский и др. – М.: Издательство Юрайт, 2012. – 464 с.

#### **7.2. Дополнительная литература**

1. Жарков, Н.В. AutoCAD 2016. / Н.В. Жарков. – СПб.: Наука и Техника, 2015. – 624 с.: ил.

2. Перемитина, Т.О. Компьютерная графика: учебное пособие / Т.О. Перемитина. – Томск: Эль Контент, 2012 – 144 с.

#### **7.3. Нормативные правовые акты**

По данной дисциплине предусмотрены нормативные правовые акты в виде стандартов ЕСКД: **ГОСТ 2.001-70; ГОСТ 2.305-68; ГОСТ 2.307-2011.**

#### **7.4. Методические указания, рекомендации и другие материалы к занятиям**

1. Алешин, Р.Р. Методические указания для выполнения графических работ по компьютерному проектированию в системе AutoCAD / Р.Р. Алешин, А.А. Панова. – Ив.: ДИВТ, 2017. – 30 с.

#### **8. Перечень ресурсов информационно-телекоммуникационной сети «Интернет», необходимых для освоения дисциплины**

Для аудиторного и самостоятельного изучения дисциплины необходимо информировать студентов о наличии и возможности использования ресурсов Интернета, таких как информационно-справочные и поисковые ресурсы, находящихся в открытом свободном доступе:

- 1. [http://www.autodesk.ru](http://www.autodesk.ru/)
- 2. [http://www.cad.ru](http://www.cad.ru/)
- 3. [http://www.autocadschool.ru](http://www.autocadschool.ru/)
- 4. [http://www.autocads.ru](http://www.autocads.ru/)
- 5. [http://www.dwg.ru](http://www.dwg.ru/)

#### **9. Перечень программного обеспечения и информационных справочных систем**

Таблица 9

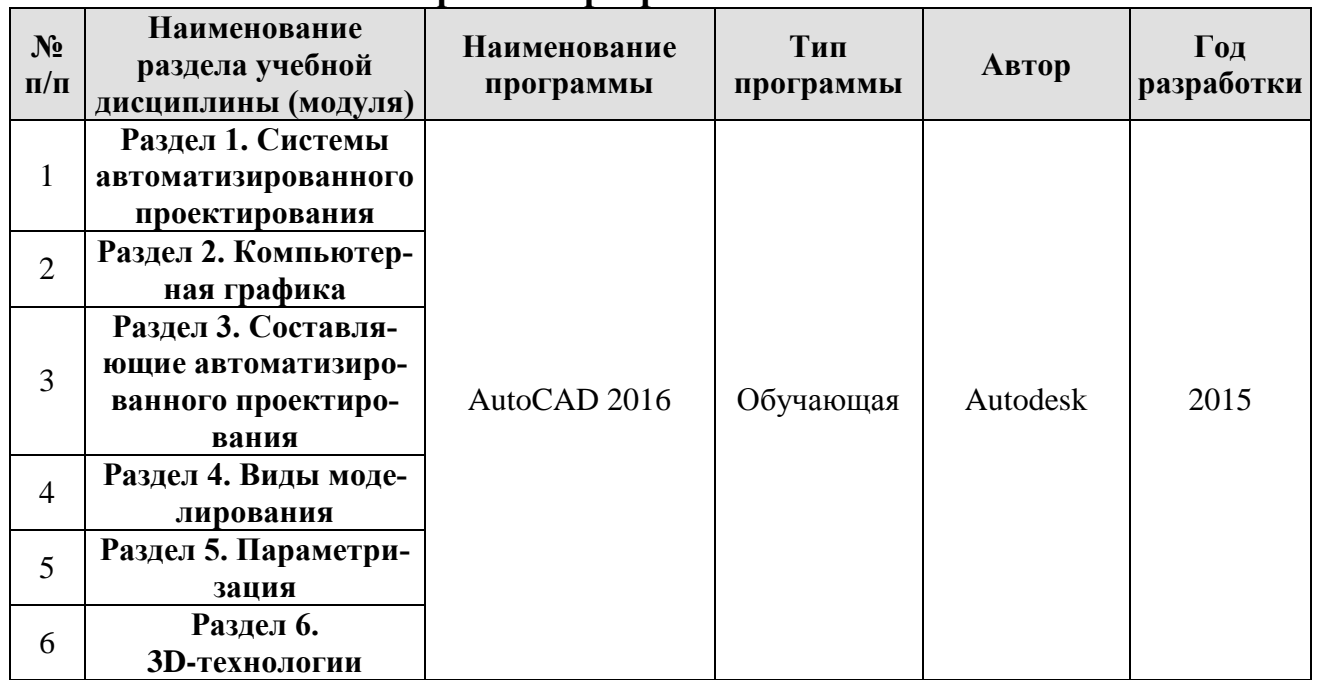

#### **Перечень программного обеспечения**

## **10. Описание материально-технической базы, необходимой для осуществления образовательного процесса по дисциплине**

## **Требования к аудиториям для проведения занятий**

Для преподавания дисциплины «Компьютерное проектирование AUTO-CAD» применяются следующие специфические требования к помещениям: размер учебных аудиторий для проведения лекций – не менее 70 посадочных мест, лабораторных работ – не менее 20 посадочных мест с нормальной освещенностью дневным и искусственным светом, падающим слева и сверху, а так же:

1) специализированная лекционная аудитория, оснащенная мультимедийным оборудованием;

2) компьютерный класс, оснащенный мультимедийным оборудованием, программными комплексами AutoCAD, плакатами и 3D моделями изделий для проведения лабораторных работ.

## **Требования к специализированному оборудованию**

Для преподавания дисциплины «Компьютерное проектирование AUTO-CAD» применяются следующие материально-технические средства:

1. мультимедийное оборудование для чтения лекций;

2. компьютерный класс с программными комплексами AutoCAD для проведения лабораторных работ;

3. плакаты и 3D модели;

 $\overline{\phantom{a}}$ 

# **Требования к программному обеспечению учебного процесса**

 $\overline{1}$ 

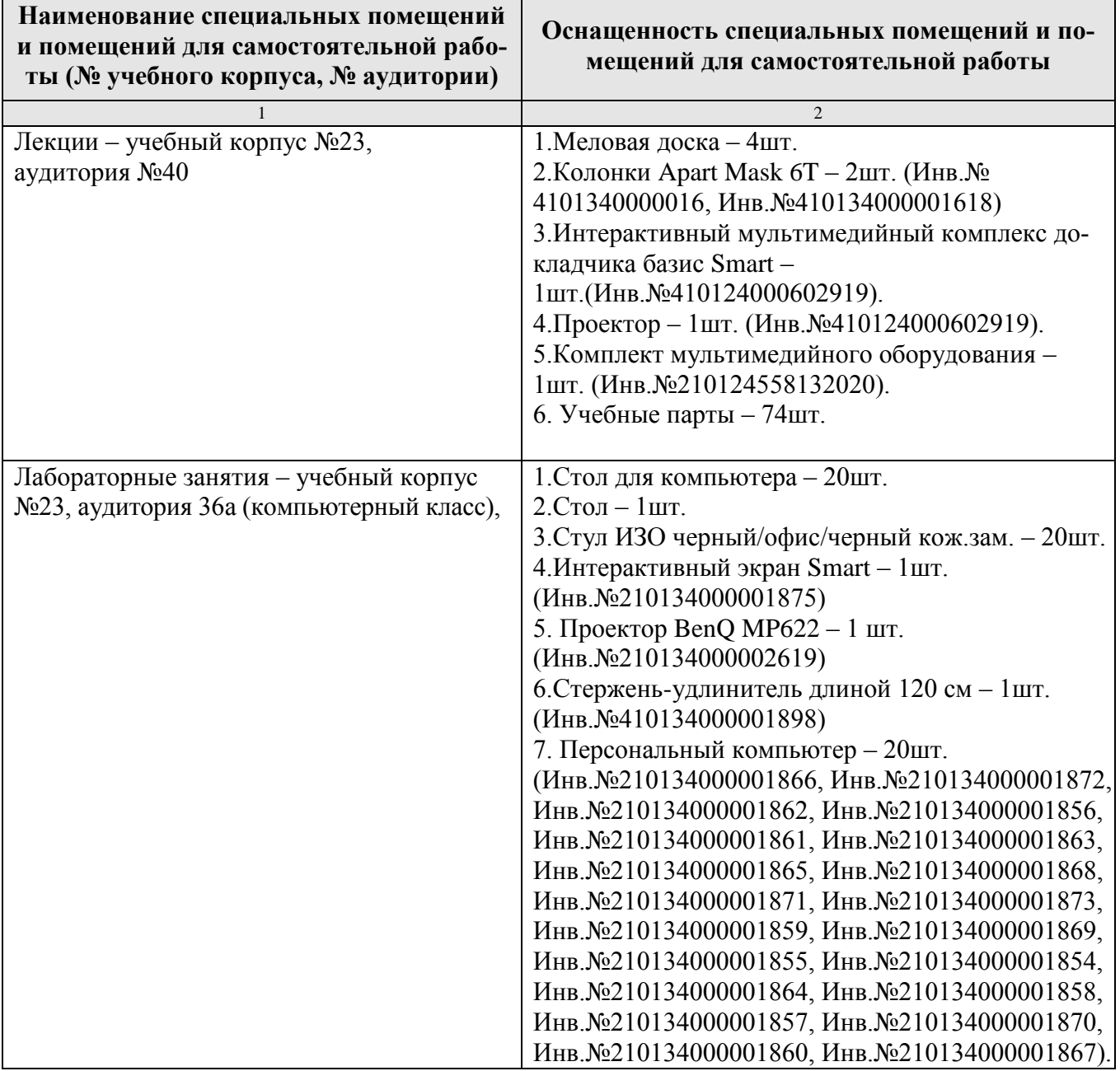

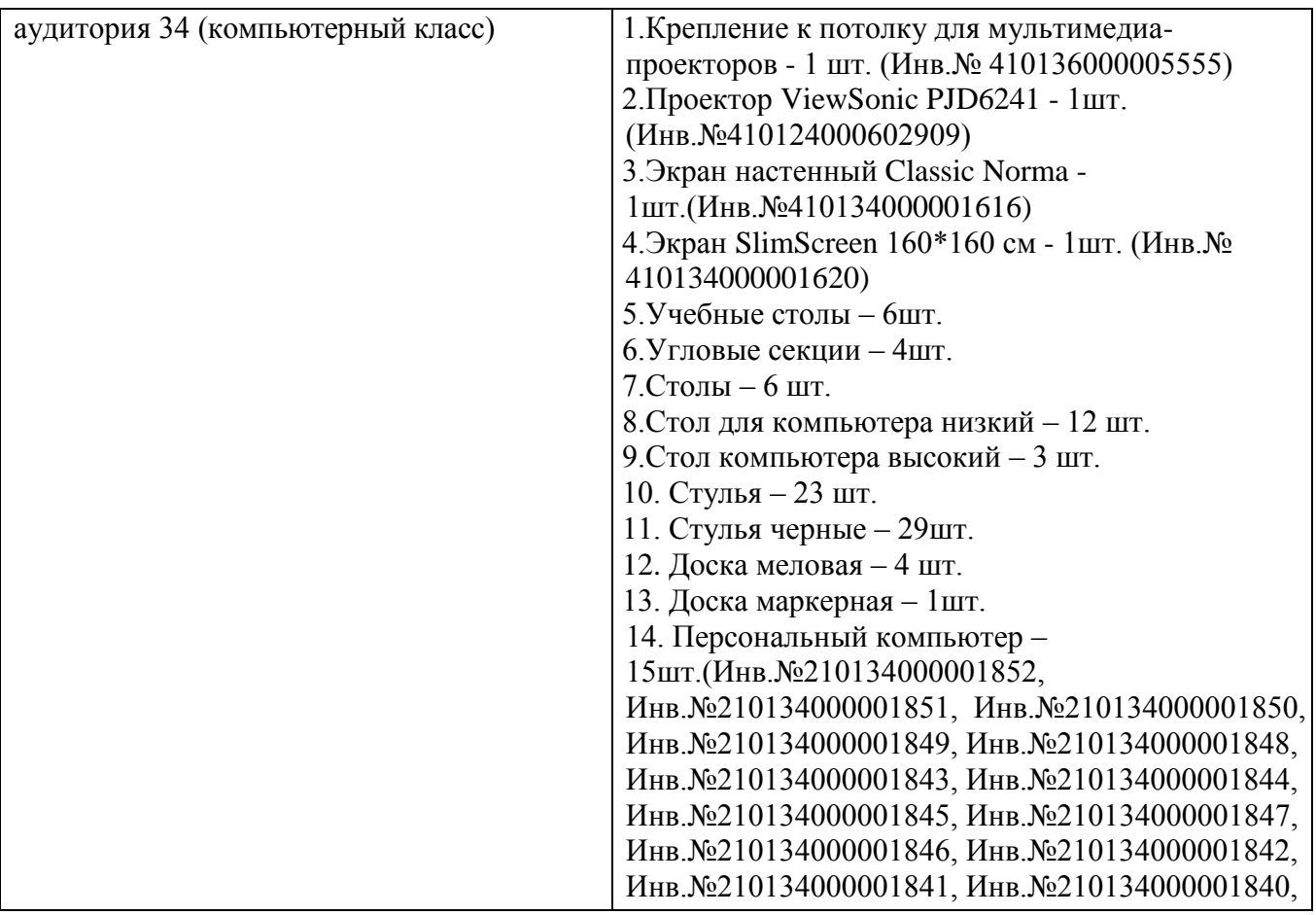

Лабораторные работы проводятся на кафедре инженерная и компьютерная графика – корпус №23, компьютерные классы - аудитории №34 или №36а.

Для самостоятельной работы студента так же предусмотрены Читальный зал Центральной научной библиотеки имени Н.И. Железнова РГАУ-МСХА имени К.А. Тимирязева и комнаты самоподготовки студентов в общежитиях и аудитории на кафедре (35 и 36).

#### **11. Методические рекомендации студентам по освоению дисциплины**

Для успешного овладения навыками автоматизации выполнения чертежей различного назначения и твердотельных моделей в графической среде Auto-CAD, а также разработка проектной и конструкторской документации с учетом квалификационных требований и профессиональных стандартов по дисциплине «Компьютерное проектирование AUTOCAD» необходима систематическая самостоятельная работа с учебной литературой, конспектами лекций, интернетресурсами, консультациями преподавателя.

Самостоятельная работа студента складывается из повторения заданий, выполняемых в аудитории, дома без помощи преподавателя и выполнения задания, выданного преподавателем.

Самостоятельная работа студента должна быть выстроена в следующей последовательности:

– повторение теоретического материала и при необходимости, его дополнительное штудирование по прилагаемой литературе;

– повторение исполнения заданий, выполняемых в аудитории;

- самостоятельное выполнение задания, выданного преподавателем.

Тесная взаимосвязь разделов дисциплины и непрерывно возрастающая сложность решаемых задач диктуют необходимые условия успешного освоения дисциплины, заключающиеся в регулярности посещения лекционных занятий и лабораторных работ, выполнении заданий в аудитории и заданий для самостоятельной работы.

Новый теоретический материал желательно закрепить студентом самостоятельно в тот же день, не дожидаясь следующего занятия. Регулярность самостоятельных занятий является необходимым и достаточным условием успешной сдачи промежуточной аттестации.

#### Виды и формы отработки пропущенных занятий

Пропуски занятий без уважительной причины не допускаются.

Студент, пропустивший занятия обязан в процессе самоподготовки изучить пропущенный материал и в назначенное консультационное время защитить его, а также выполнить контрольную графическую работу, установленную настоящей рабочей программой.

#### 12. Методические рекомендации преподавателям по организации обучения по дисциплине

Одной из основных задач преподавателей, ведущих занятия по дисциплине «Компьютерное проектирование AUTOCAD», является выработка у студентов осознания важности, необходимости и полезности знания дисциплины для дальнейшего их обучения в техническом высшем учебном заведении и последующей их инженерной работы.

Принципами организации учебного процесса являются:

- выбор эффективных методов преподавания в зависимости от различных факторов, влияющих на организацию учебного процесса;

- объединение нескольких методов в единый преподавательский модуль в целях повышения качества процесса обучения;

- обеспечение активного участия студентов в учебном процессе;

- проведение лабораторных работ, определяющих приобретение навыков решения прикладных задач.

Изучение курса сопровождается постоянным контролем за самостоятельной работой студентов, разбором и обсуждением выполненных домашних заданий, с последующей корректировкой принятых ошибочных решений. Контроль за текущей успеваемостью осуществляет ведущий дисциплину преподаватель, который проверяет задания.

Используемые методы преподавания: лекционные занятия и индивидуальные задания на лабораторных работах.

Лабораторные работы со студентами рекомендуется проводить в подгруппах.

Рекомендуемые образовательные технологии по дисциплине «Компьютерное проектирование AUTOCAD»:

на лекциях вместе с традиционной формой предоставления лекционной информации используются мультимедийные презентации;

на лабораторных работах используется программный комплекс AutoCAD, предназначенный для выполнения контрольной графической работы по изучаемым темам;

контрольная графическая работа являются частью текущей аттестации, выполняются студентами самостоятельно при консультации преподавателя.

В качестве промежуточного контроля по дисциплине «Компьютерное проектирование AUTOCAD» является сдача зачета с оценкой.

#### **Программу разработал:**

 $\frac{\text{Karcase HO.B., K.T.H., JOUCHT}}{\text{(OMO, vyeная creпень, vченое звание)}}$  (подпись) (ФИО, ученая степень, ученое звание)